## tvdid **Bestellung von Ersatzohrmarken**

Nebst der Bestellung von neuen Ohrmarken kann auch die Bestellung von Ersatzohrmarken von der Tierhalterin bzw. vom Tierhalter selbst über die Website [www.agate.ch](http://www.agate.ch) in der Anwendung Tierverkehr erfasst werden. Zu beachten ist, dass Ersatzohrmarken nicht individuell beschriftet werden können – Sie erhalten die Ersatzohrmarke stets mit demselben Ohrmarkentext (falls vorhanden), mit dem die Ohrmarke ursprünglich beschriftet war. Die Lieferfrist von Ersatzohrmarken beträgt jeweils drei bis fünf Arbeitstage.

## **Ersatzohrmarken bestellen**

(Beispiel Rinder)

Zum Bestellen von Ersatzohrmarken für Rinder klicken Sie in der Tierverkehrsdatenbank (TVD) in der Menüleiste auf **Bestellungen (1)**, dann auf die Gattung **Rinder (2)** und schliesslich auf **Ersatz-Ohrmarken (3)**. Sogleich wird Ihnen eine Liste mit allen Tieren, die sich aktuell gemäss TVD auf Ihrem Betrieb befinden, angezeigt. Wenn das Tier mit der benötigten Ohrmarkennummer in der Liste gefunden ist, kann das entsprechende Kästchen für die gewünschte Seite **Links** oder **Rechts** mit einem Mausklick aktiviert werden **(4)**. Bei der Rindergattung ist es möglich, Ersatzohrmarken für mehrere Tiere gleichzeitig zu bestellen (vgl. Abbildung unten).

Wichtig: die Seite links oder rechts wird immer in Laufrichtung des Tieres (von hinter dem Tier aus gesehen) bestimmt.

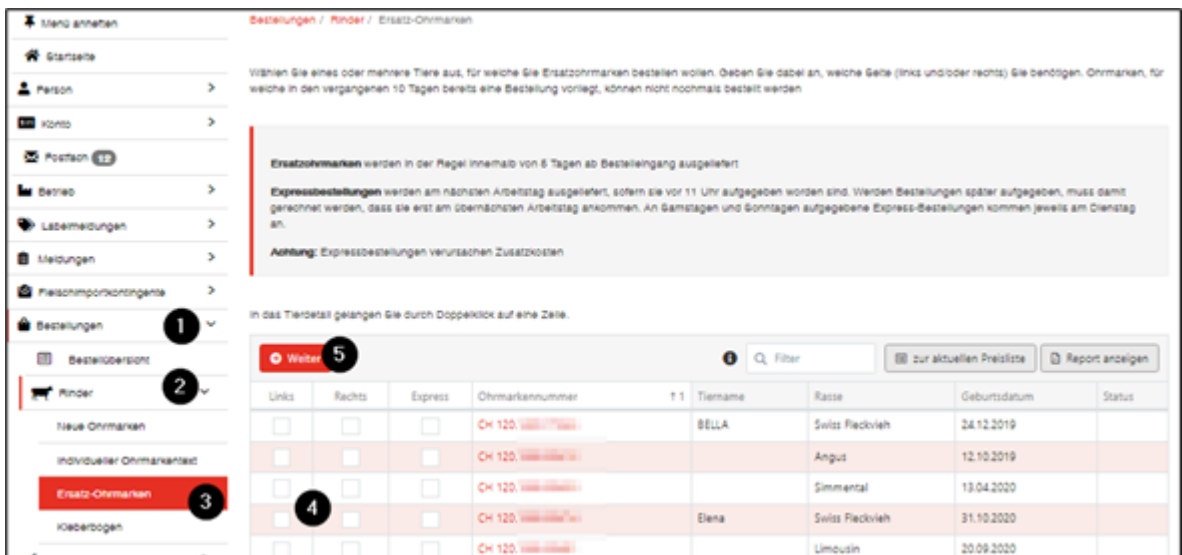

Durch das Klicken auf den Button **Weiter (5)** gelangen Sie zur Prüfung der Bestellung. Sie können die eben erfasste Bestellung prüfen. Stimmt Ihre Auswahl, kann durch den Button **Bestätigen** die

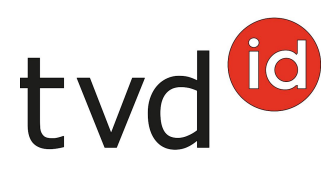

Bestellung ausgelöst und an die TVD übermittelt werden.

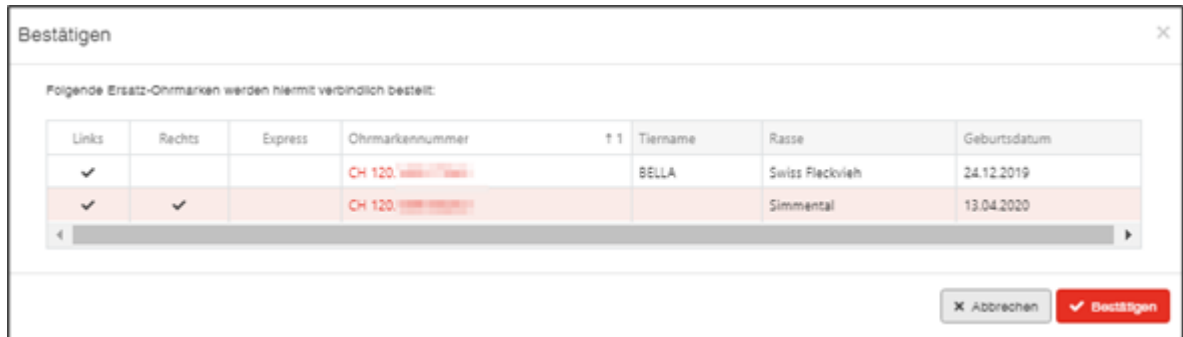

## **Bestellung prüfen**

Nachdem der Bestellenvorgang abgeschlossen worden ist, kann geprüft werden, ob die Bestellung erfolgreich übermittelt wurde. Dazu klicken Sie in der Menüleiste auf **Bestellungen (1)** und anschliessend auf **Bestellübersicht (2)**. Hier sind sämtliche Bestellungen des letzten Monats aufgeführt **(3)**.

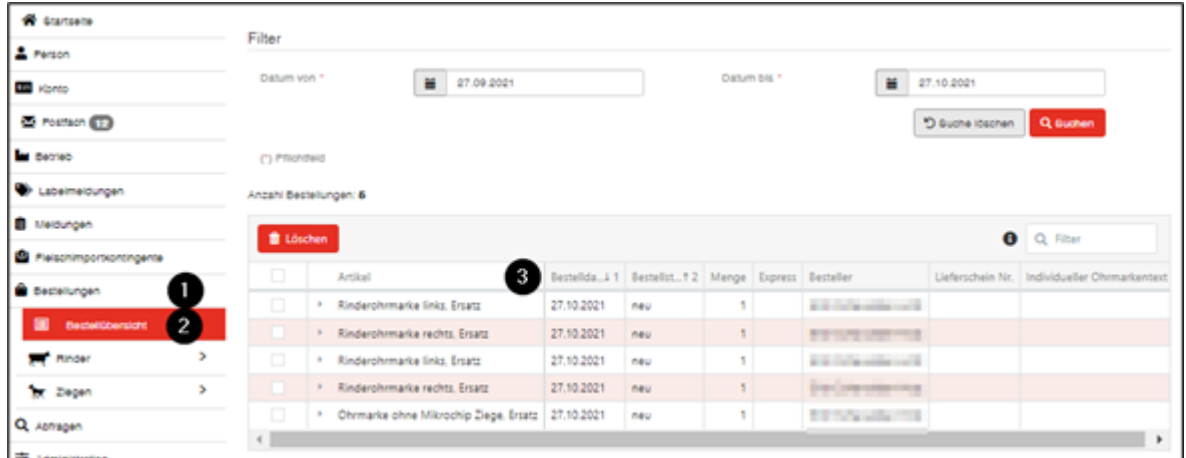

Durch das Anklicken des entsprechenden **Artikels (1)**, kann die genau bestellte Nummer überprüft werden. Ebenfalls können Bestellungen mit dem Status **neu** noch gelöscht werden:

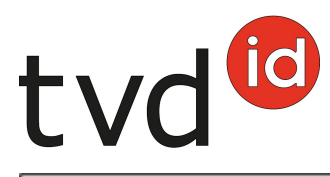

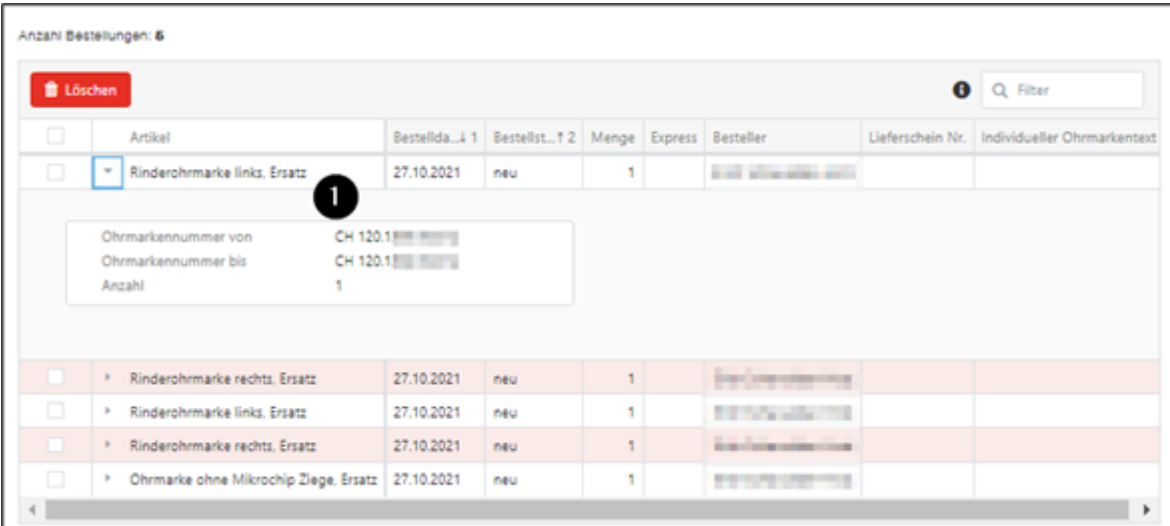